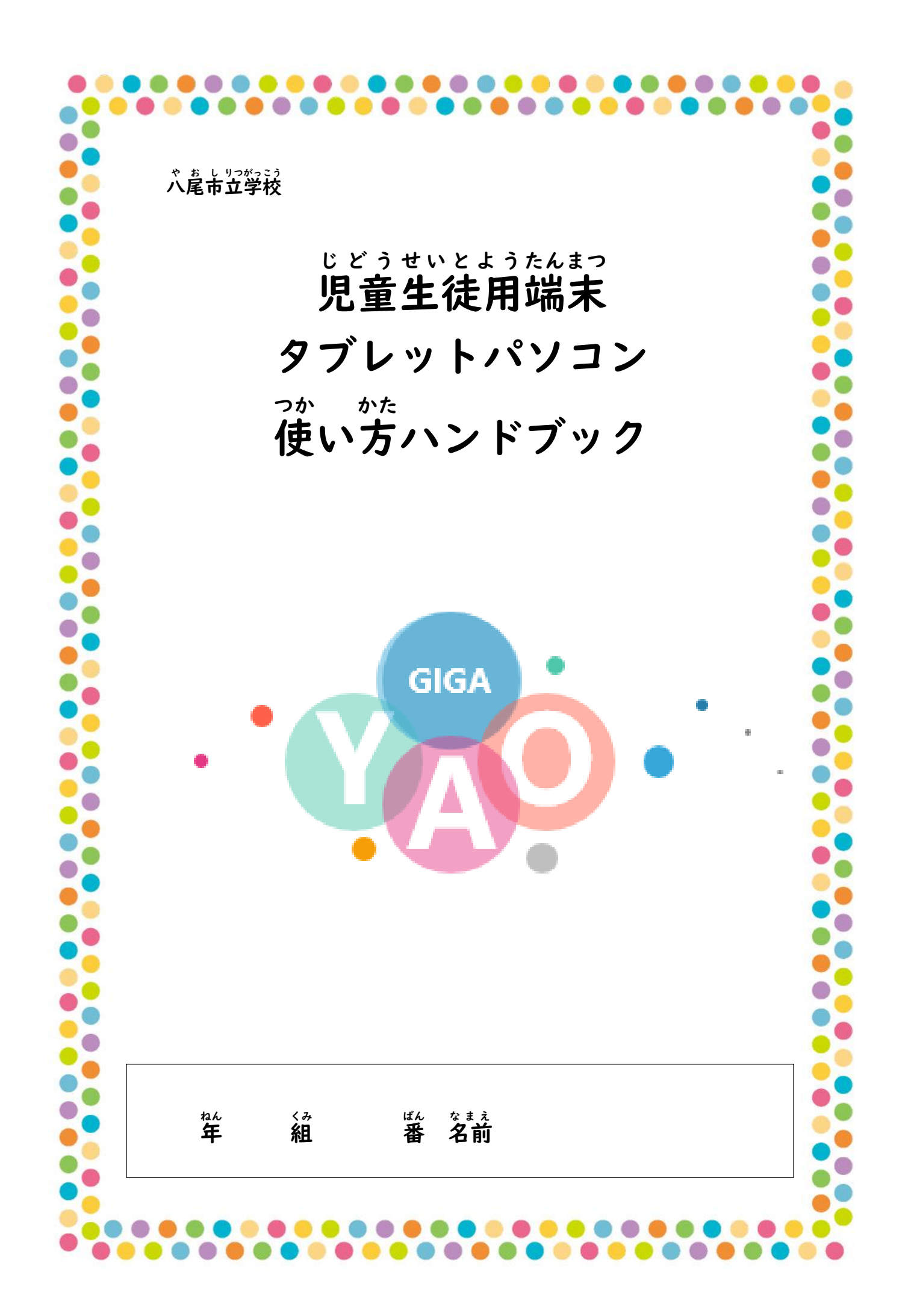

## **『タブレットパソコンを使うときのやくそく』**

 $\mathbb{S}^{\downarrow}$ 習芮蓉をよく理解し、より聾かな撃びにしていくために、タブレットパソコンを上手 に使うことが大切です。タブレットパソコンはみなさんの学習に役立てるための道具で **す。便利 べんり な道具どうぐ ですが、心配 しんぱい されることもたくさんあります。**

**そのために、『タブレットパソコンを使 つか うときのやくそく』を定 さだ めました。みなさんでこ のルールを守 まもり、タブレットパソコンを「安心あんしん ・安全あんぜん ・快適かいてき 」に使 つか っていきましょう。**

【自的】

・学校で貸し出すタブレットパソコンは、学習活動のために使うことが自菂です。学習  $\mathbb{E}$ 動に関わること以外に使ってはいけません。

**【やくそく】**

- **1.タブレットパソコンは、学習 がくしゅう や生活せいかつを便利べんり にするための道具どうぐ です。 いつも次 つぎ の3つを 心 こころ がけましょう。**
	- **①安全 あんぜん に使 つか う ②責任 せきにん をもって使 つか う ③自分 じぶん も相手 あいて も大切 たいせつ にする**
- 2. タブレットパソコンは、 八尾市から借りている大切なものです。 **やさしく、ていねいに 扱 あつかうことを 心 こころ がけましょう。**
	-
- 3. タブレットパソコンを使うときは、画面に鑚を近づけすぎず、 **正 ただ しい姿勢しせい で使 つか いましょう。**
- **4.タブレットパソコンを通 とお して社会しゃかい とのかかわり方 かたを学習 がくしゅう し、有意義 ゆういぎ な学校がっこう生活せいかつを送 おく り ましょう。**
- 5. トラブルがあった場合には、<sup>「</sup>バさなことでもすぐに<sup>失</sup>くに租談しましょう。

**『タブレットパソコンを使 つか うときのルール』**

- **【使 つか う前 まえに】**
	- **1. 手をきれいに洗ってから使います。**

**【使 つかうときは】**

- 2. 教室にある完全権管庫から、首分のタブレットパソコンを首分で取り出します。 **(他 ほか の人 ひと のタブレットパソコンを持 も ち出 だ さない。)**
- 3. 充電保管庫から取り出すときは、無理に引っ張り出さずに、つまみを持って電源ケー **ブルを外 はず しましょう。**
- 4. パソコンを 他の 人に貸したり、 使わせたりしません。
- 5. パソコンに貼り付けてあるシールははがしません。
- **6.持 も ち運 はこびは落 お とさないように注意ちゅうい します。両手 りょうてでしっかりと持 も ちましょう。**

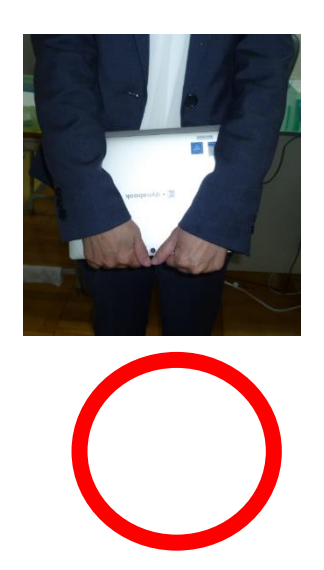

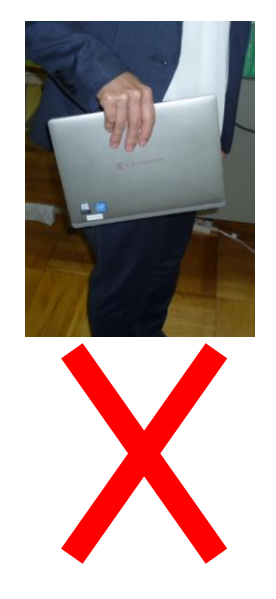

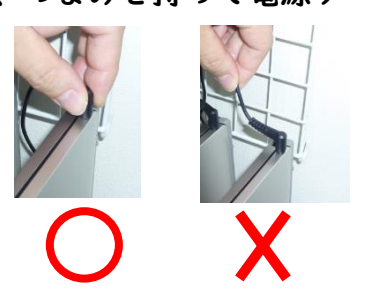

**7. 机 つくえ の上 うえ に置 お くときは、 机 つくえ の上 うえ を整理せいり し、床 ゆか に落 お ちないようにしっかりと置 お きます。**  $\Delta$ ぶつかって落ちることがあるので、通路側に置きません。休み時間は画面を閉じてお **きましょう。**

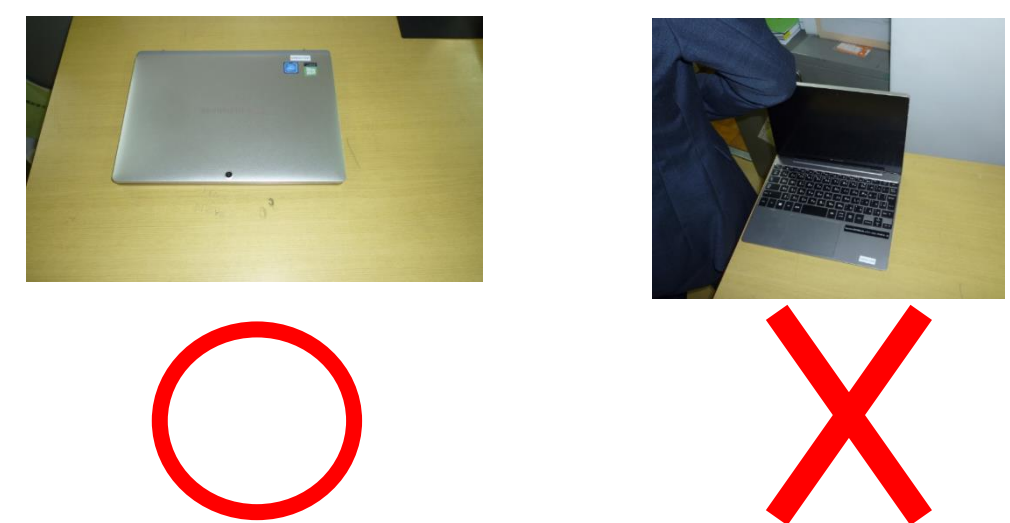

- **8.教室 きょうしつ の外 そと(ろうか、運動場 うんどうじょう 、体育館 たいいくかんなど)に持 も ち出 だ すときは、 必 かならず先生せんせい に聞 き いてか ら** 使いましょう。
- 9. 學校でタブレットを使うときは、先生の指示をよく聞きましょう。
- 10. 休み時間や放課後に使う時も、先生がみとめたこと以外に使いません。
- **【使 つか った後 あとは】**
	- **11.使用しよう 後は充電 じゅうでん保管庫 ほかんこ の決 き められた場所 ばしょ に戻 もど し、充電 じゅうでん します。**
- $\hat{\mathbf{F}}$  (気を付けること)(個人情報の取り報い・情報モラル・セキュリティなど)
	- 12. 首分の江びパスワードは、絶対に槌の火に教えてはいけません。
	- 13.首分や槌の火の個人情報(名前、往所、電話番号など)はインターネット"12に絶対 **に公開 こうかい してはいけません。**
- 14. カメラや動画で人や蒙、持ち物などを撮影するときは、勝手に撮影しません。"必ず **撮影 さつえい する人 ひと や所有者 しゅゆうしゃ(持 も ち主 ぬし)の許可 きょか をもらいます。**
- 15. あやしいサイトにつながってしまったなど、危険だと懲じたら、パソコンの使用をや **め、身近みじか な大人 おとな に 必 かならず相談 そうだん します。**
- **【取 と り 扱 あつかいで気 き を付 つ けること】**
	- 16. なくしたり、ぬすまれたり、落としてこわしたり、<sup>3</sup>米にぬらしたりしないように気を **つけましょう。**
	- 17. もったまま 送ったり、じめんに 置いたりしません。
	- 18. 求をかけたり、しっけの<sup>髪</sup>いところでは使ったりしないように気を付けましょう。ま **た、日光にっこう の下 し たやストーブの近 ち かくなどには置 お きません。**
	- 19. ゆびでふれる、または、尊角ペン(あれば)を使うようにしましょう。えんぴつやペ  $\lambda$ でふれたり、落書きしたり、じしゃくをくっつけるなどは絶対にしません。
- $\mathbf{E} = \begin{bmatrix} \mathbf{F} & \mathbf{F} & \mathbf{F} \\ \mathbf{F} & \mathbf{F} & \mathbf{F} \end{bmatrix}$ 
	- **20.先生せんせい の指示し じ で家 いえ に持 も ち帰 かえ って使用しよう することもあります。**
	- **21.登 とう下校中 げこうちゅうは、タブレットをかばんから出 だ しません。**
	- 22.使用する時間は蒙の人とよく謡し舎い、長嵵簡使用せず編かく"状けいしながら使いま **しょう。**
	- **23.就寝しゅうしん する30分前ぷんまえ は使 つ か いません。**

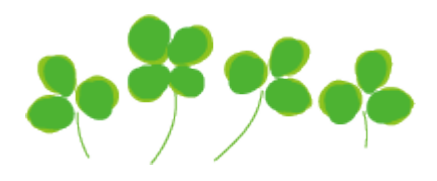

## **(1)はじめてのタブレットパソコンへサインインするとき**

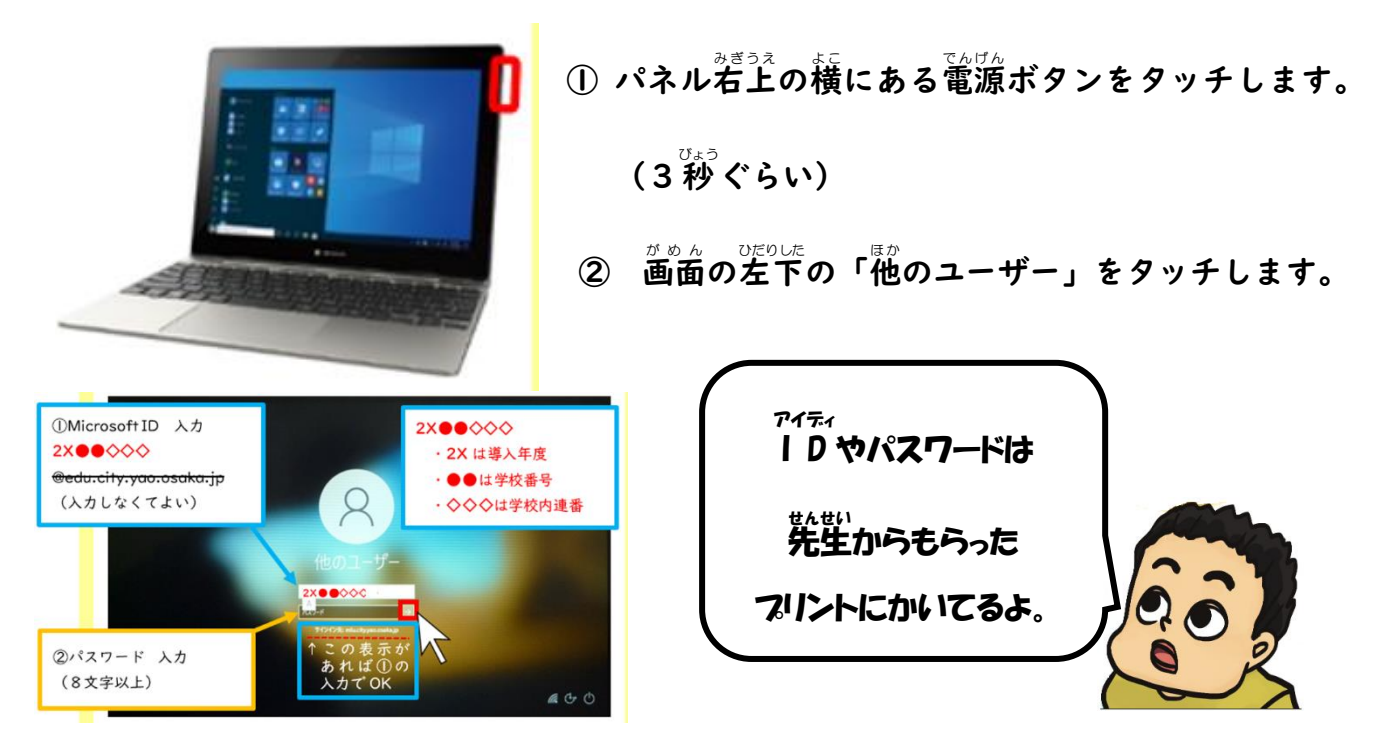

★<sup>f-4∡</sup>をつかったパスワードの変更について(この作業は、学校ですでにしている場合も **あります)**

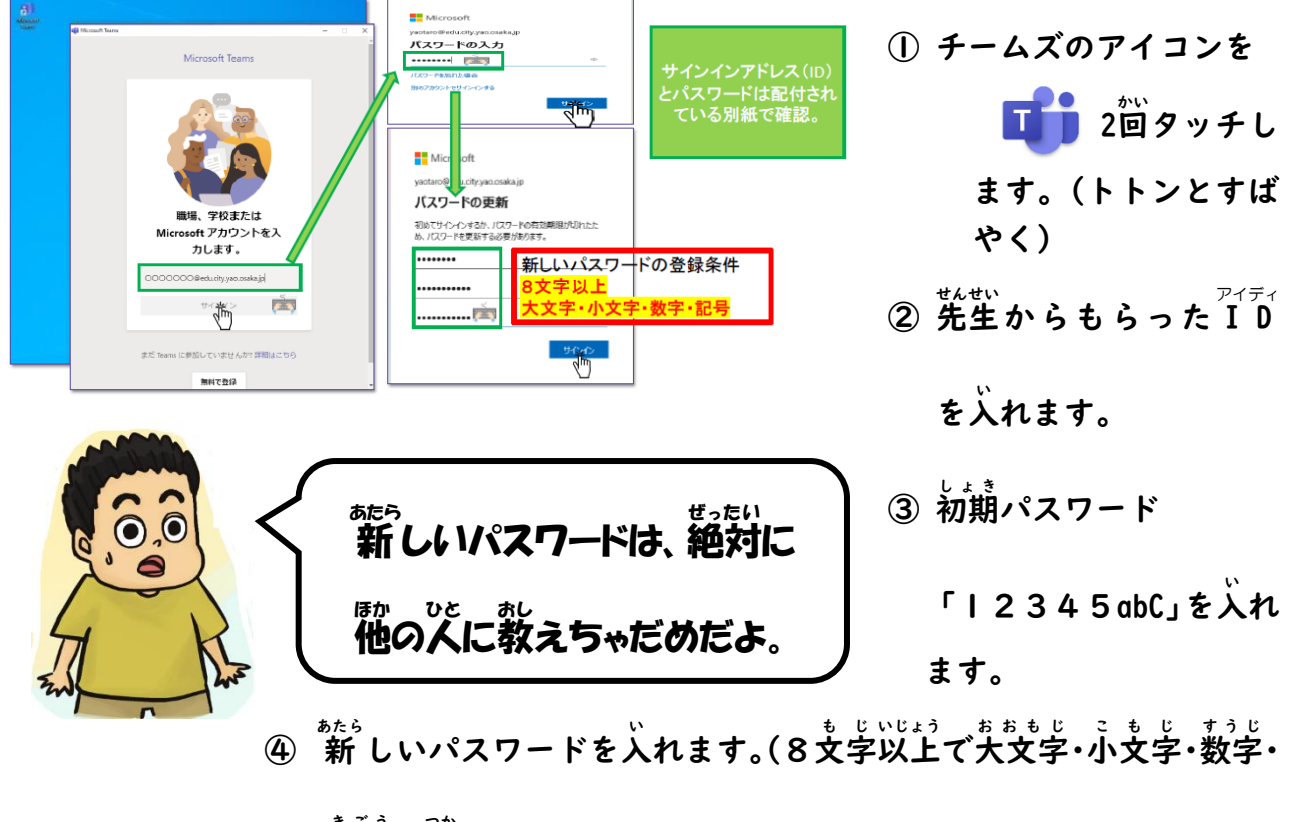

**記号 きごう を使 つか います。)**

(もし、このような画面が出たら)

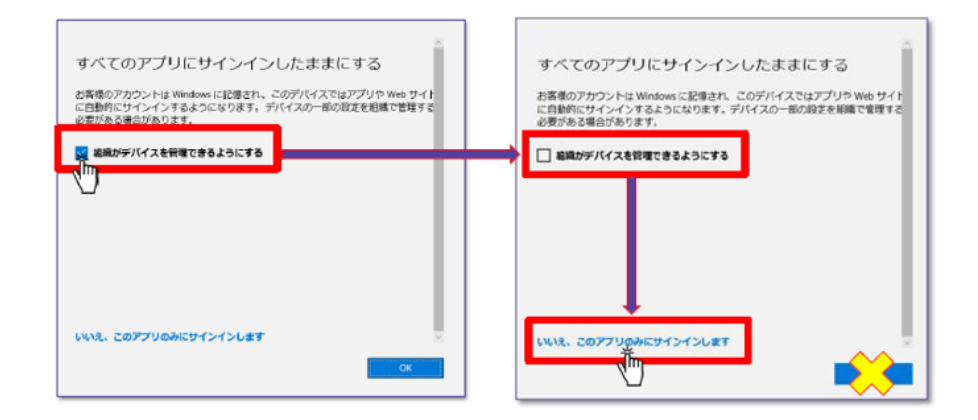

- **① 「組織 そしき がデバイスを管理 かんり できる」のチェックを外 はず します。**☑**→□**
- **② 「いいえ、このアプリのみにサインインします」をタッチします。**

**(2)シャットダウン ① 左 下 ひだりした のウインドウズアイコン をタッチします。**

**② メニューが出 で るので、電源 でんげん ボタンをタッチします。**

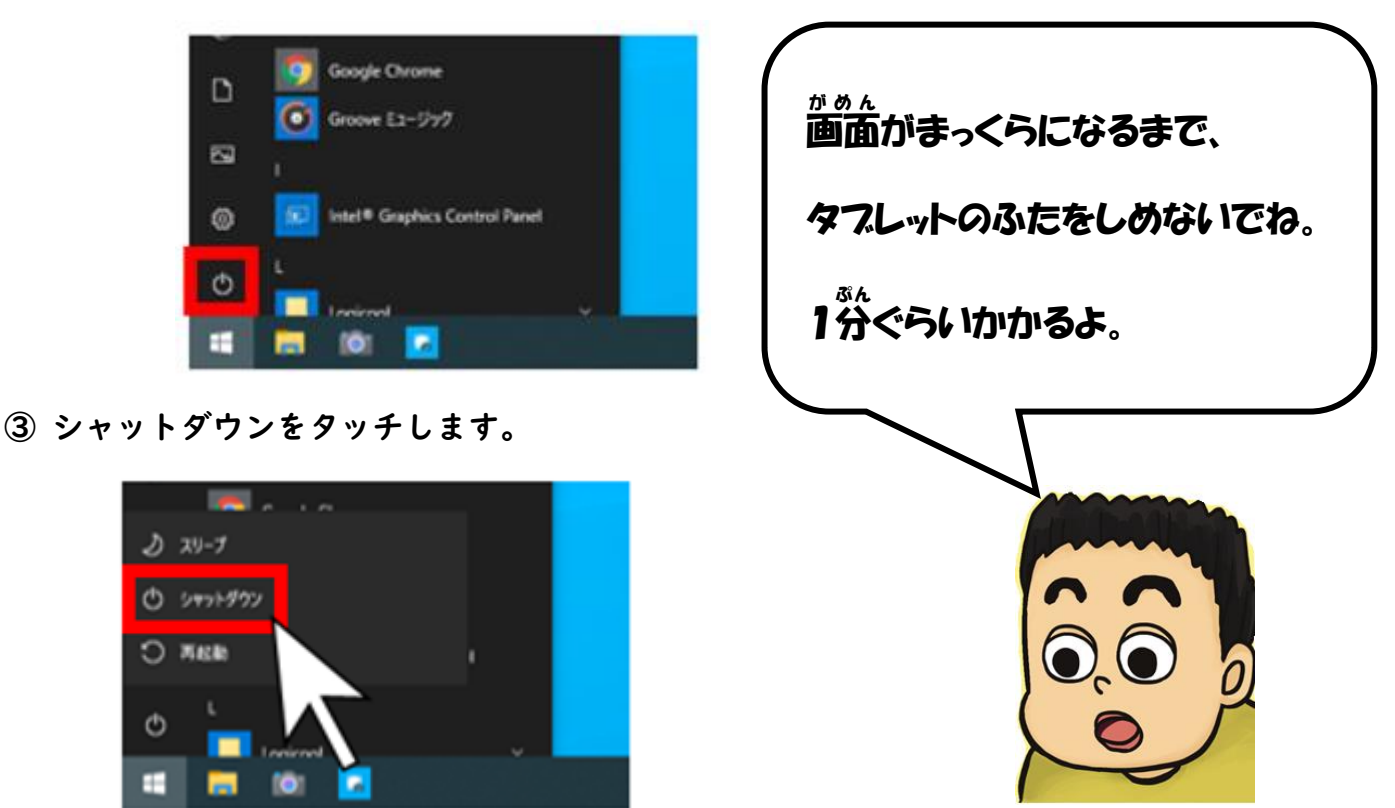

## (3)Teamsの使い方

**Teams(チームズ)の使 つか い方 かた (オンライン授 業 じゅぎょう ・ファイルを見 み る・宿 題 しゅくだい などを見 み る)**

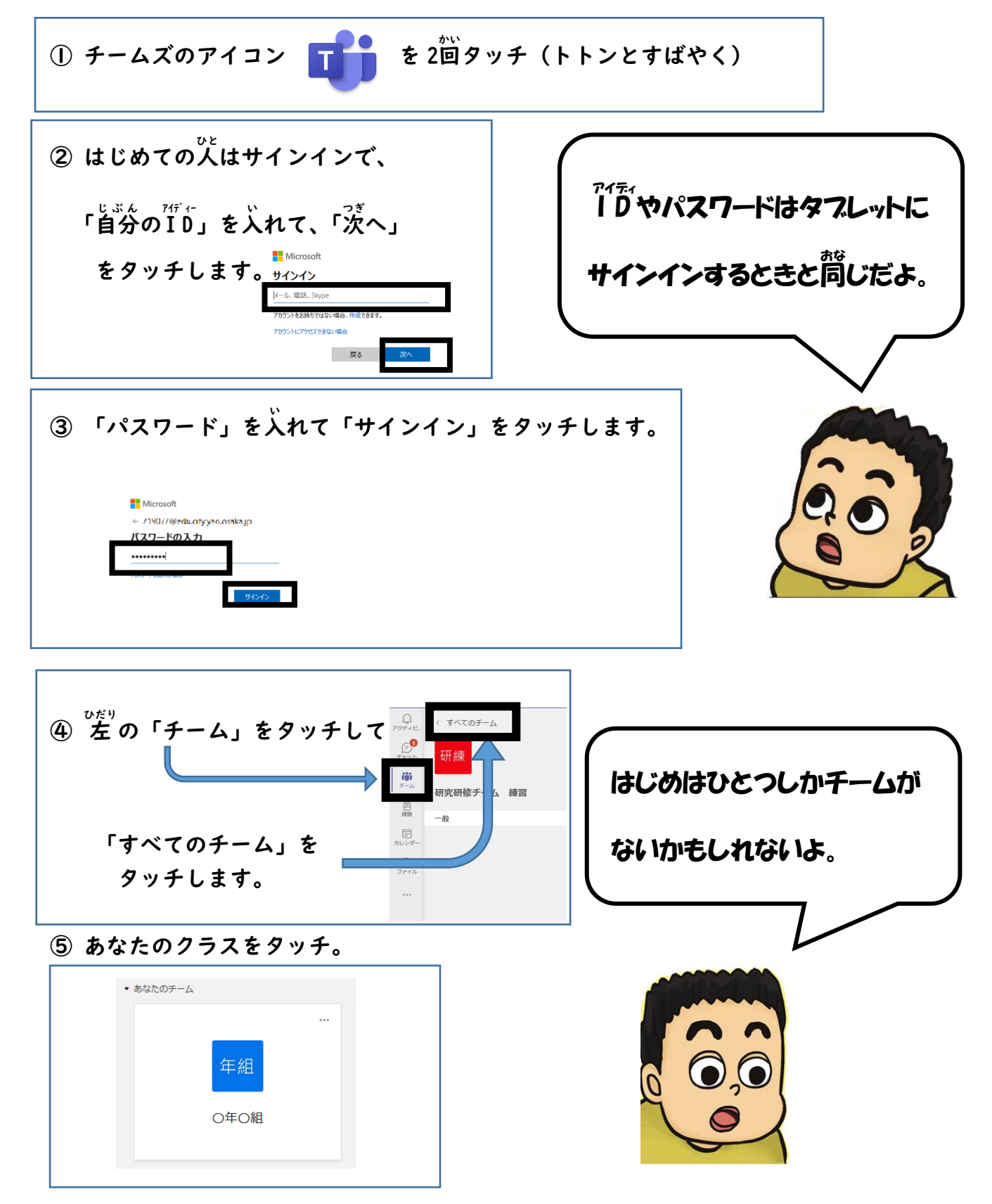

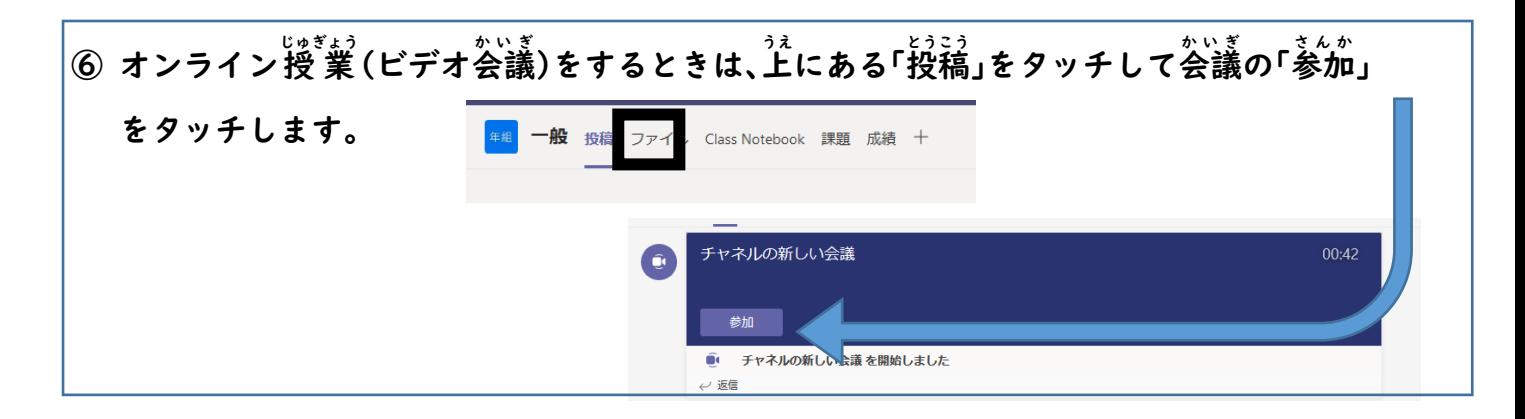

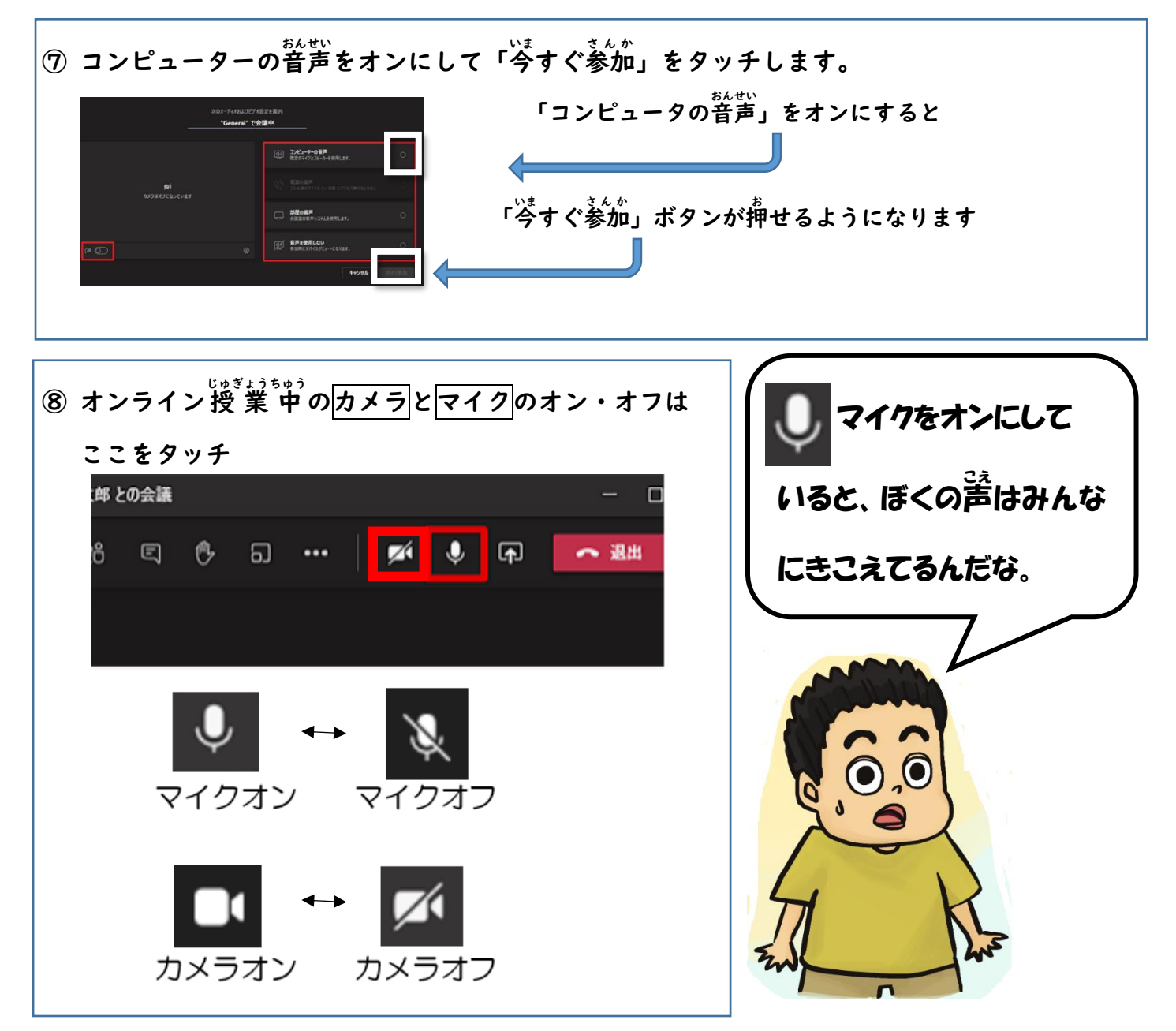

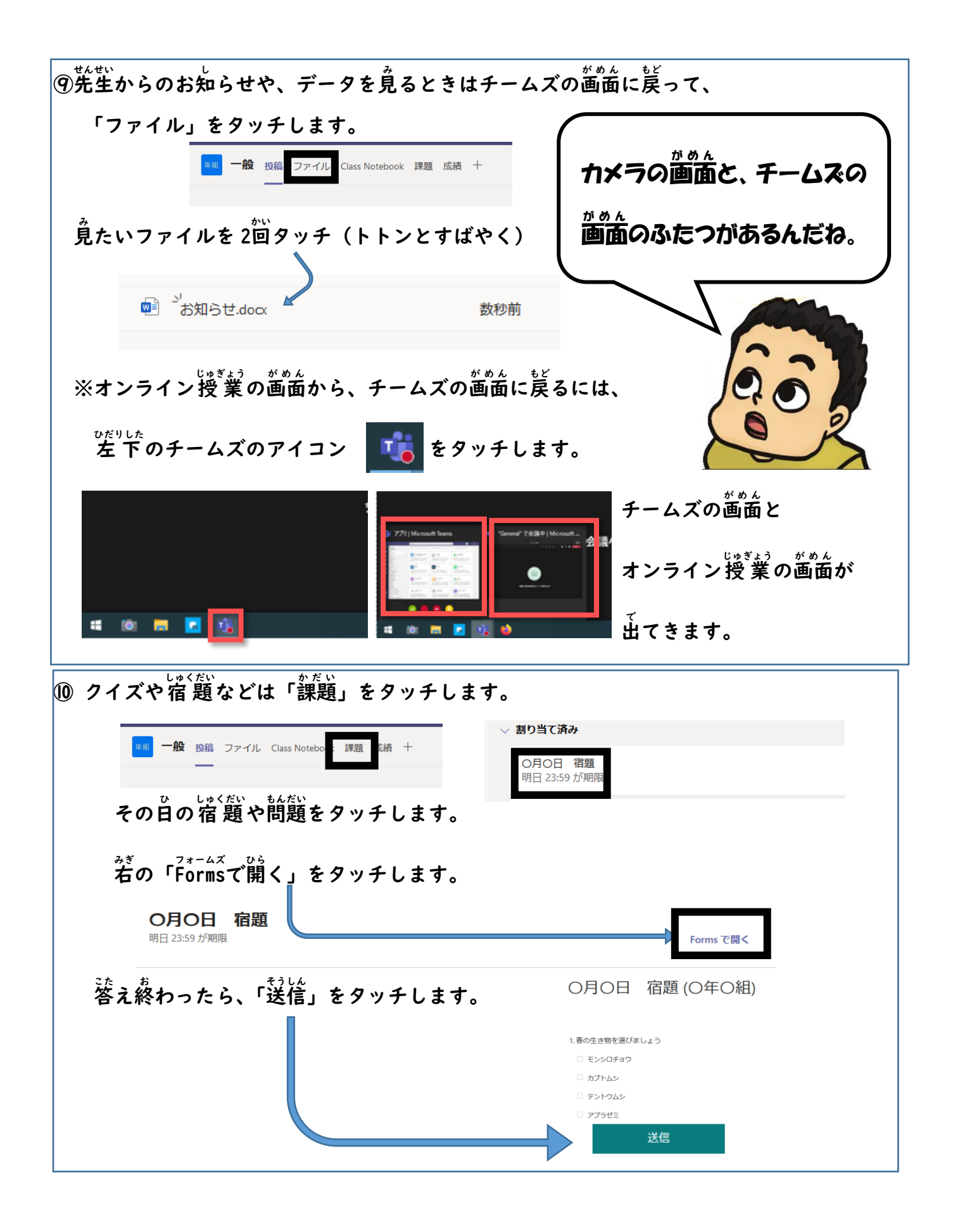

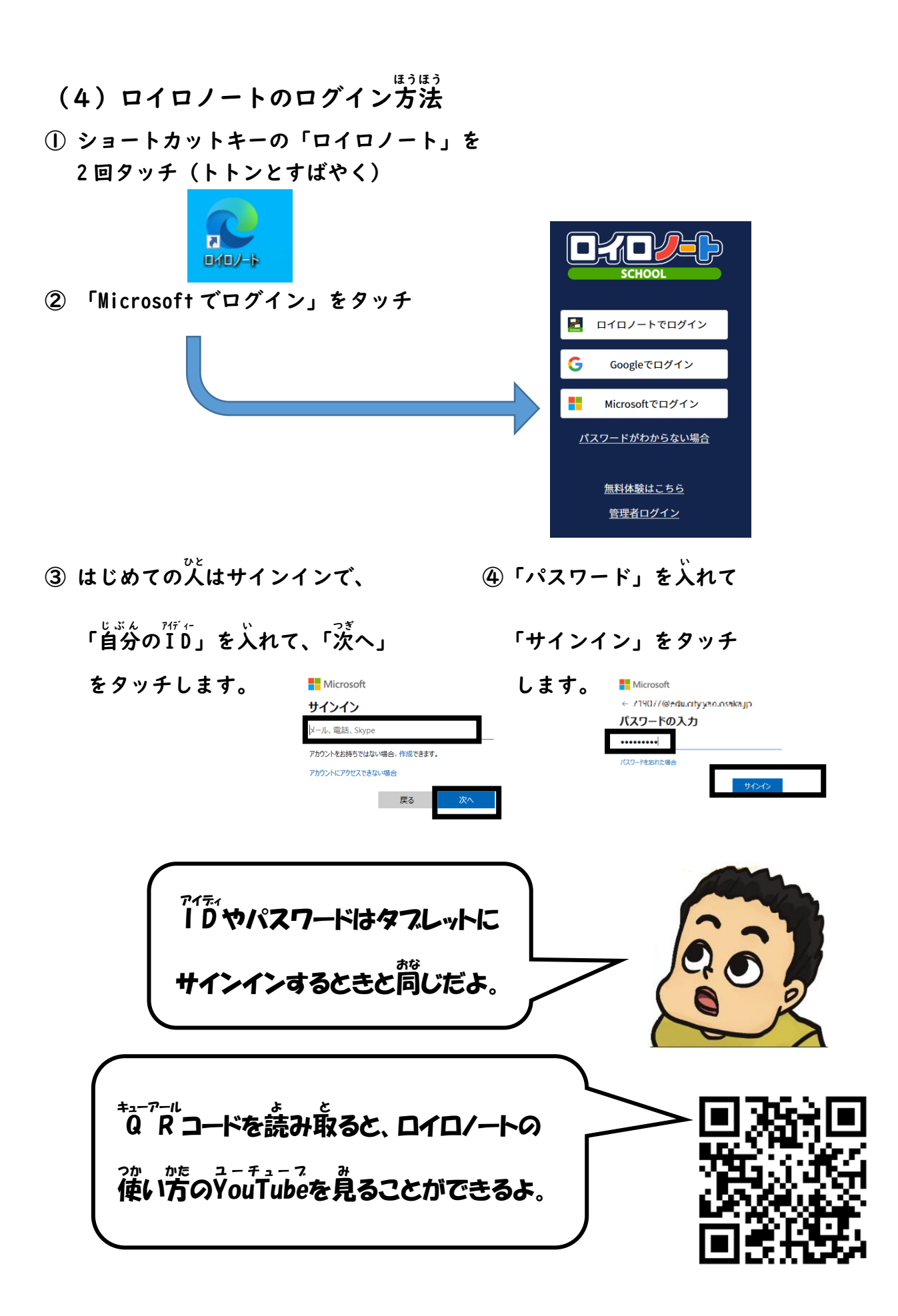

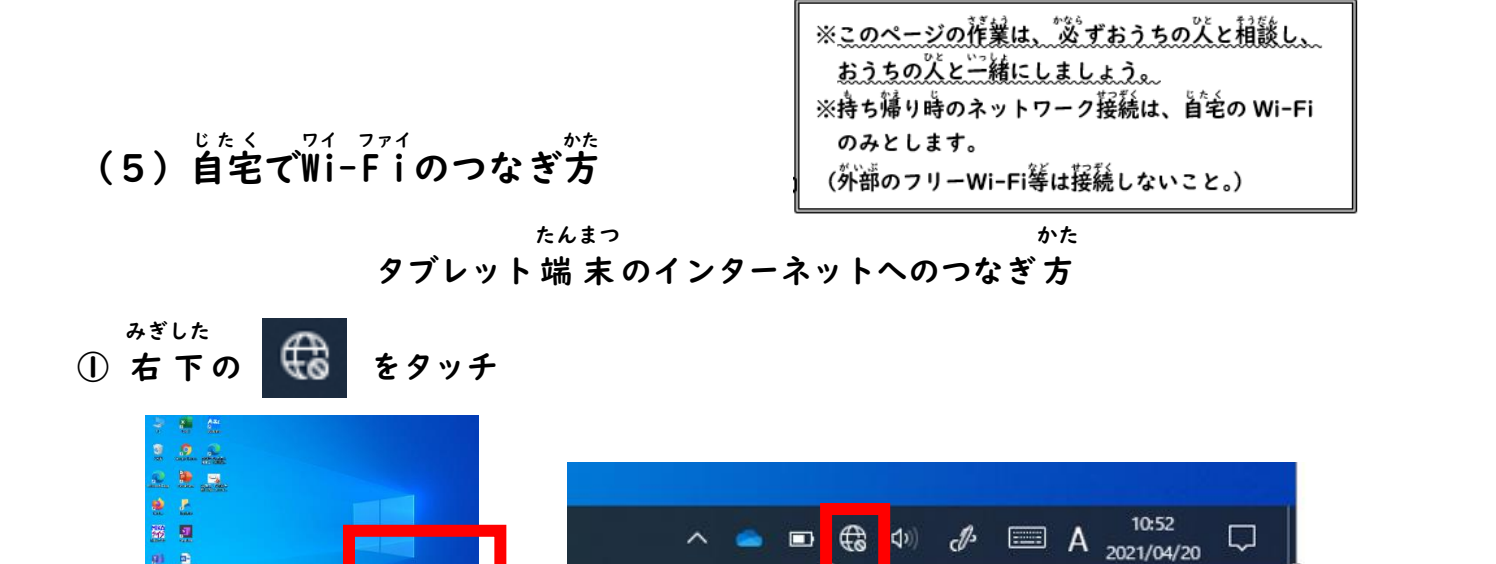

**② つながるW i - F i が 表 示 されます。自分 の家 のW i - F i をタッチします。 ワイ ファイ ひょうじ じぶん いえ ワイ ファイ**

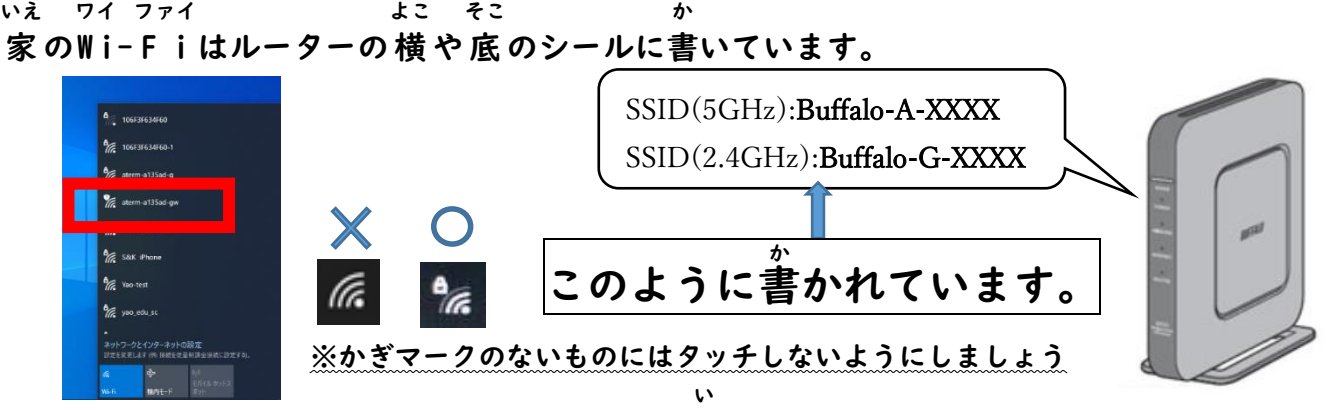

**ネットワークセキュリティーキー(パスワード)を入 れます。**

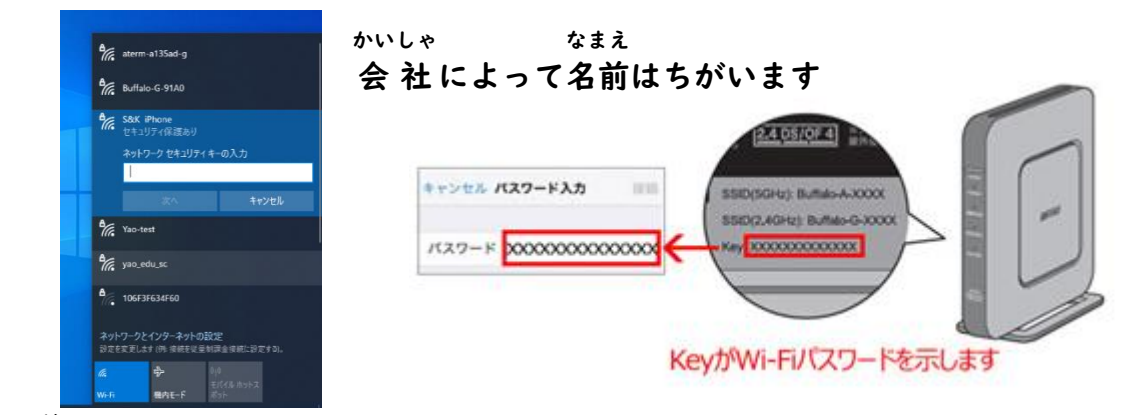

- **つぎ**
- **③ 次 へをタッチすると、インターネットにつながります。**

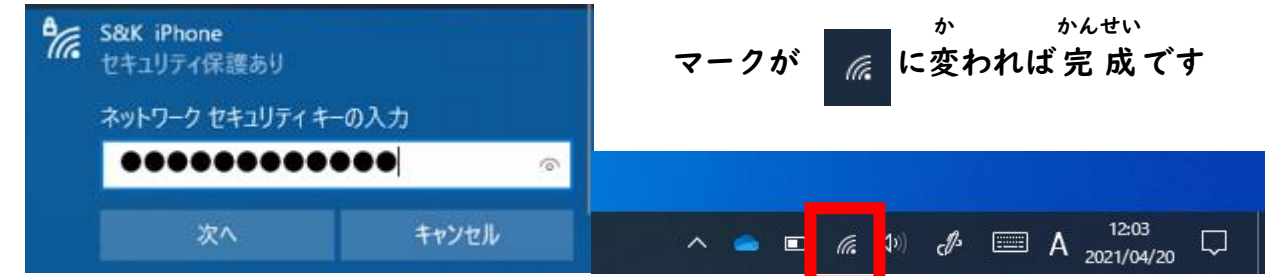

**あなたはタブレットパソコンでどんなことをしたいですか?**

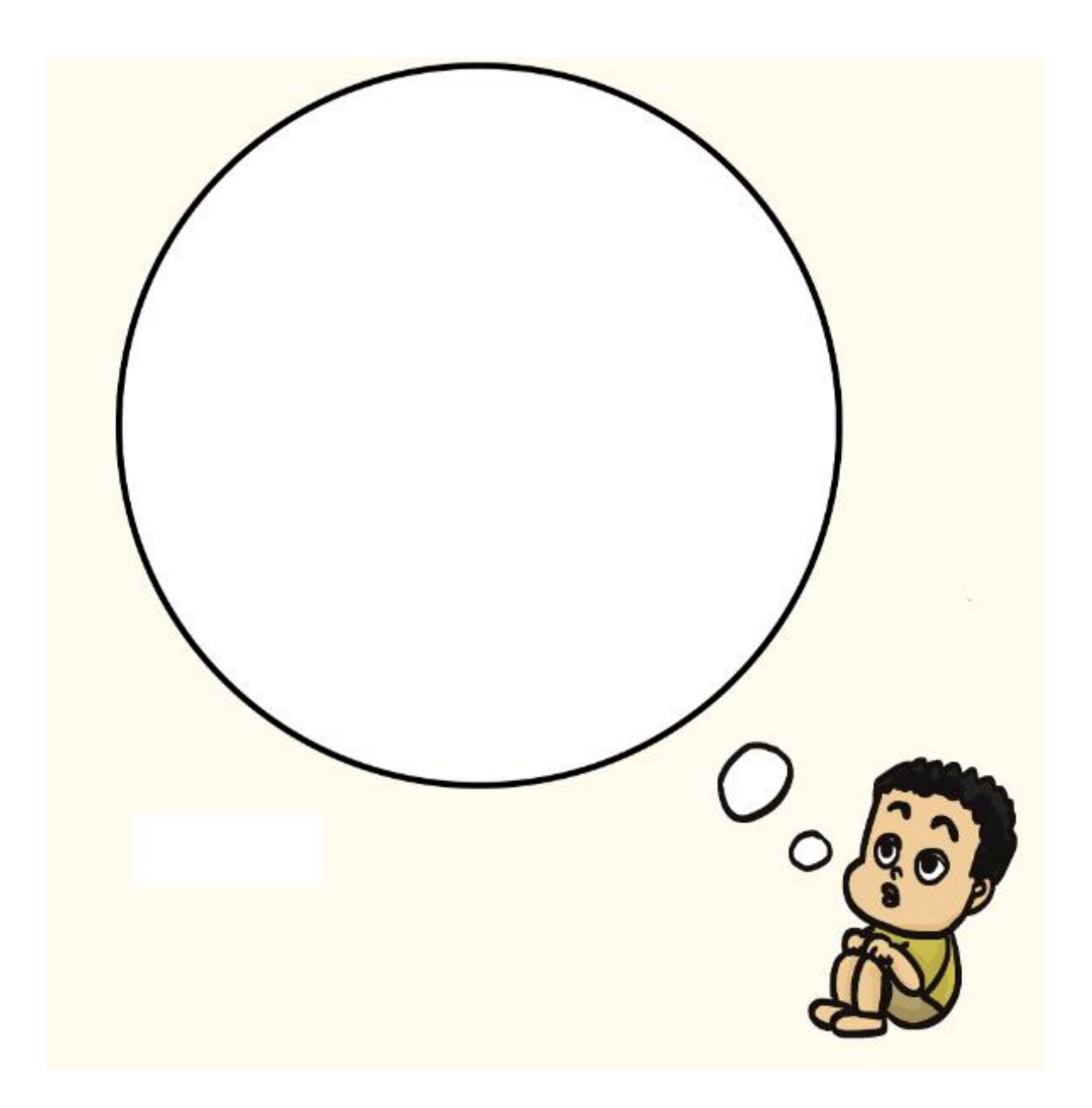

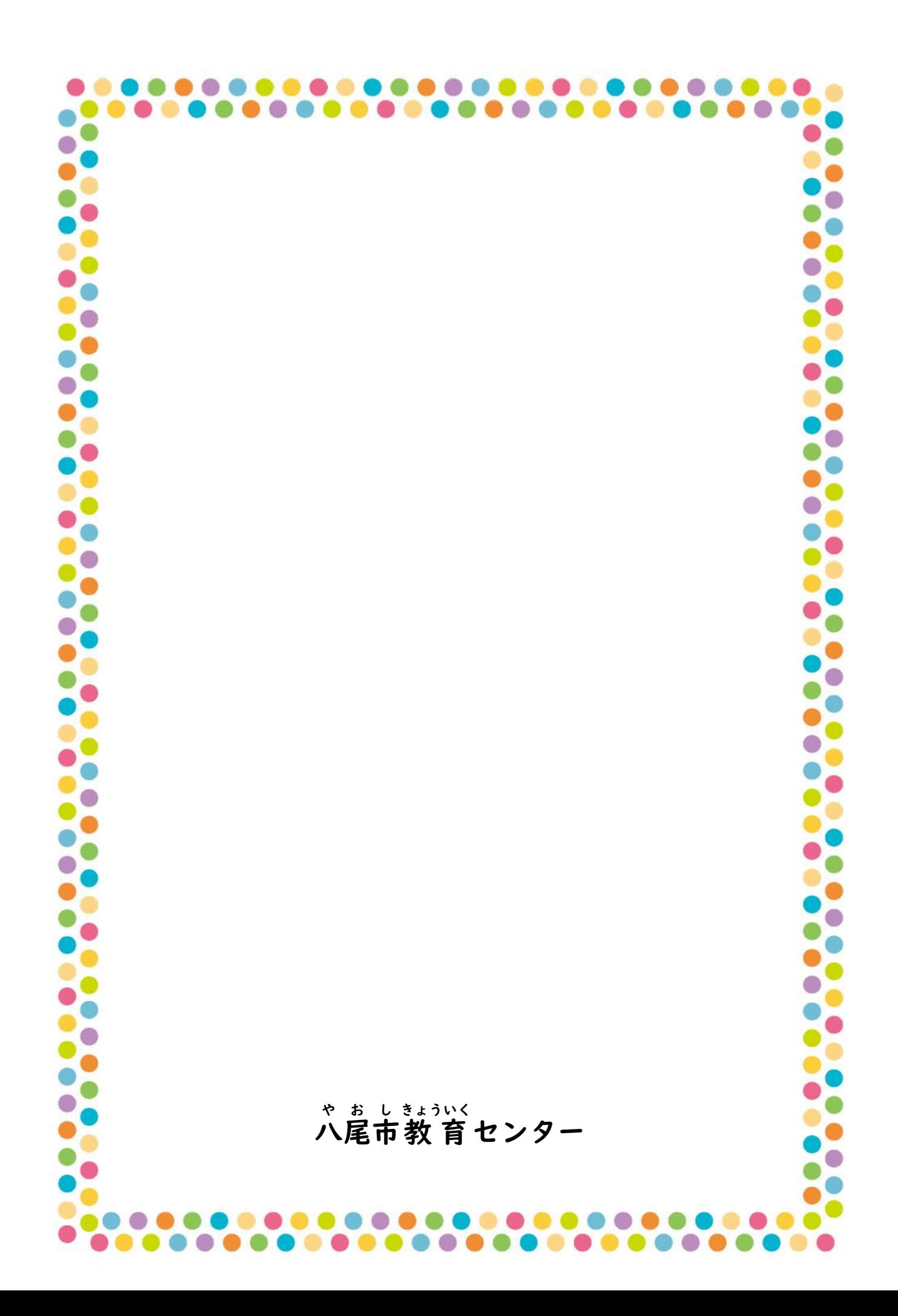